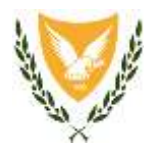

ΚΥΠΡΙΑΚΗ ΔΗΜΟΚΡΑΤΙΑ

**ΥΠΟΥΡΓΕΙΟ ΟΙΚΟΝΟΜΙΚΩΝ**

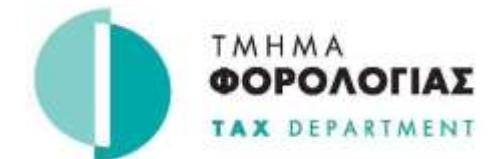

**ΚΕΝΤΡΙΚΑ ΓΡΑΦΕΙΑ**

**1471 ΛΕΥΚΩΣΙΑ**

## **Τρόπος Πληρωμής Φορολογικών Οφειλών**

## **μετά από έκδοση Ειδοποίησης Επιβολής Φορολογίας**

Το Τμήμα Φορολογίας υπενθυμίζει ότι η πληρωμή φορολογικών οφειλών που προκύπτουν μετά από έκδοση ειδοποίησης επιβολής φορολογίας, πραγματοποιείται **ΜΟΝΟ** μέσω Ηλεκτρονικής Τράπεζας (internet banking) και ΟΧΙ μέσω της πλατφόρμας JCCsmart.

Για την πραγματοποίηση πληρωμών μέσω internet banking ακολουθείστε τα πιο κάτω βήματα:

- 1. Μεταβείτε στη Φορολογική Πύλη [\(https://taxportal.mof.gov.cy\)](https://taxportal.mof.gov.cy/)
- 2. Συνδεθείτε στην Πύλη, με τους ίδιους κωδικούς πρόσβασης που χρησιμοποιείτε για την είσοδο σας στο TAXISnet.
- 3. Επιλέξτε «Κατάσταση οφειλών»
- 4. Πατήστε στο είδος φορολογίας που σας ενδιαφέρει
- 5. Ανακτήστε τον **Αριθμό Αναφοράς Πληρωμής** (τελευταία στήλη δεξιά) και το **ποσό της συνολικής οφειλής**
- 6. Mεταβείτε στην ηλεκτρονική σας τράπεζα και καταχωρήστε τον Αριθμό Αναφοράς Πληρωμής και το ποσό πληρωμής στην ενότητα «Τμήμα Φορολογίας» της τράπεζας σας .

Οι πιο πάνω πληρωμές εμφανίζονται στη Φορολογική Πύλη «Κατάσταση Πληρωμών», μετά την πάροδο τριών (3) εργάσιμων ημερών από την πραγματοποίηση των πληρωμών.

Περισσότερες πληροφορίες και καθοδήγηση στην ιστοσελίδα του Τμήματος [www.mof.gov.cy/tax](http://www.mof.gov.cy/tax) στην ενότητα Αρχική Σελίδα-→ e -Υπηρεσίες → [e-Πληρωμές](https://www.mof.gov.cy/mof/tax/taxdep.nsf/page18_gr/page18_gr?opendocument)

*Τμήμα Φορολογίας 18 Ιανουαρίου, 2023*